## <span id="page-0-0"></span>Smart scheduling

# A streamlined workflow

**With a single sign-on, you can access scheduling for all your locations. And just one action lets you set or adjust the schedule everywhere you choose. You select the content, the locations, and the time the content will play. AXIS Audio Manager Center ensures it will work across time zones and different hours of operation – without extra fiddling on your part.** 

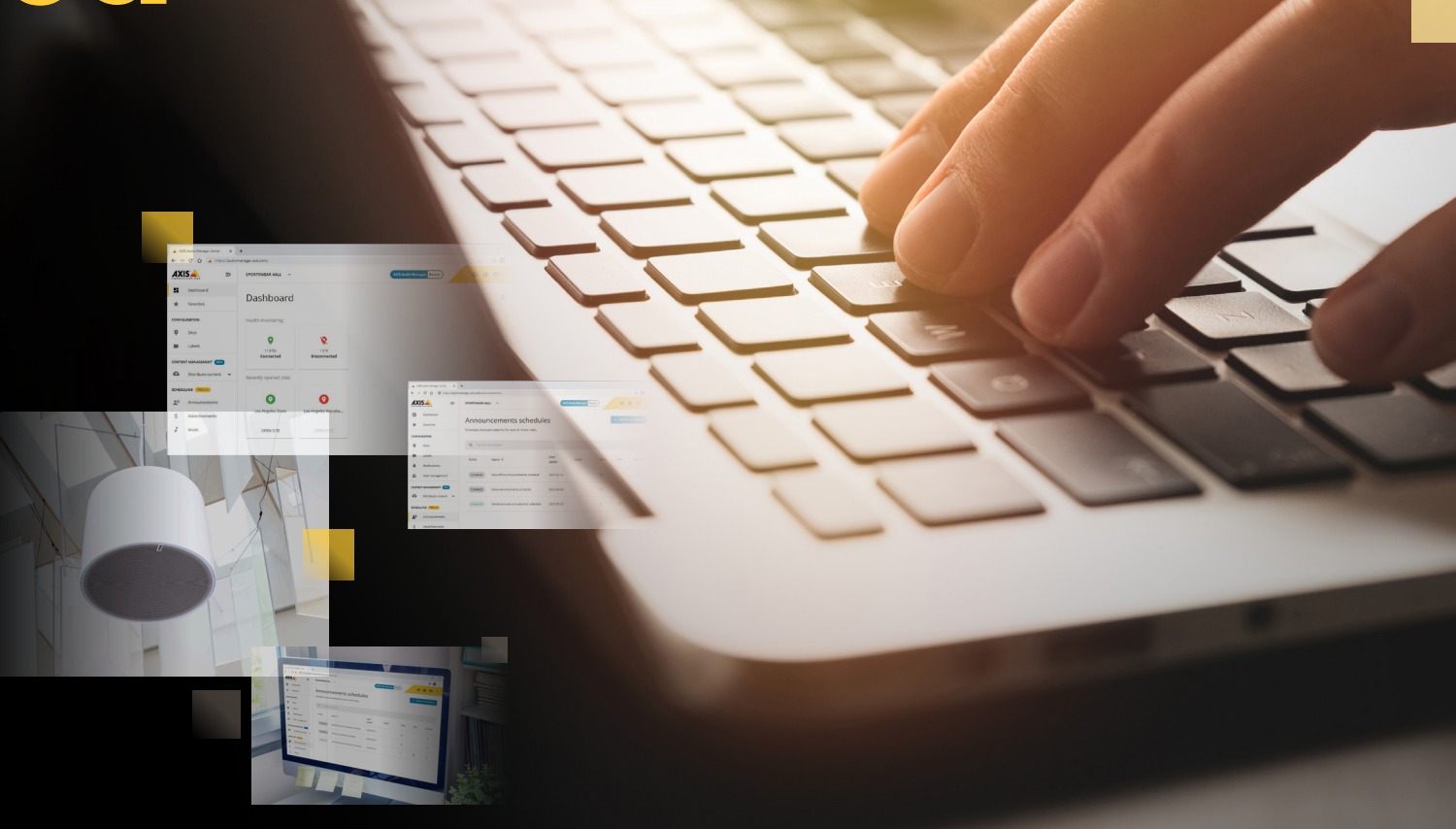

### <span id="page-1-0"></span>Smart scheduling

## Simplifying the process

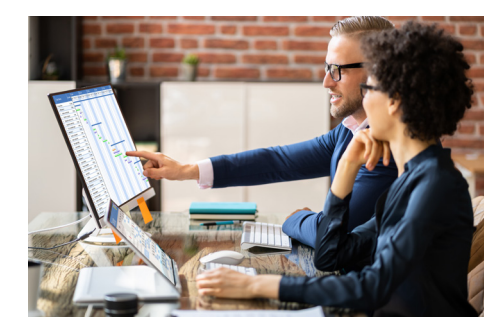

### Relative scheduling

AXIS Audio Manager Center's scheduling tool sets content play times relative to the opening and closing hours of each location. If you set a "closing soon" announcement for your sites, it plays at the selected sites at the interval you choose – for example, 15 minutes in advance of closing – no matter what that location's hours are or what time zone it's in. Similarly, you can schedule break or shift change announcements at specific intervals after opening. And when operating hours change, you don't need to manually adjust content schedules. Your announcements will automatically play at the correct interval relative to the new operating hours.

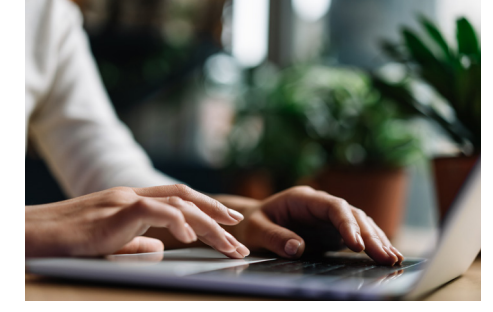

### A single action

Updating content requires only one scheduling action, regardless of whether you want that change to go to a few locations or to all of them. When you schedule new content for an entire region, for example, it's automatically pushed out to every country, every city, every site in that region.

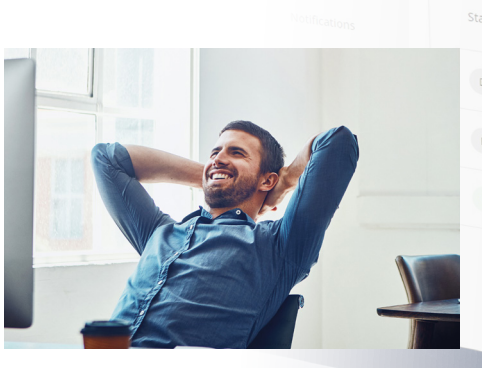

### Automated housekeeping

Whenever you issue a new schedule, AXIS Audio Manager Center automatically cleans up old files that aren't part of it, saving you time across your organization and reducing the chance of errors. Best of all, there's no more guessing whether the new schedule has been implemented. You can always see that the files have been received and that the desired schedule is active.

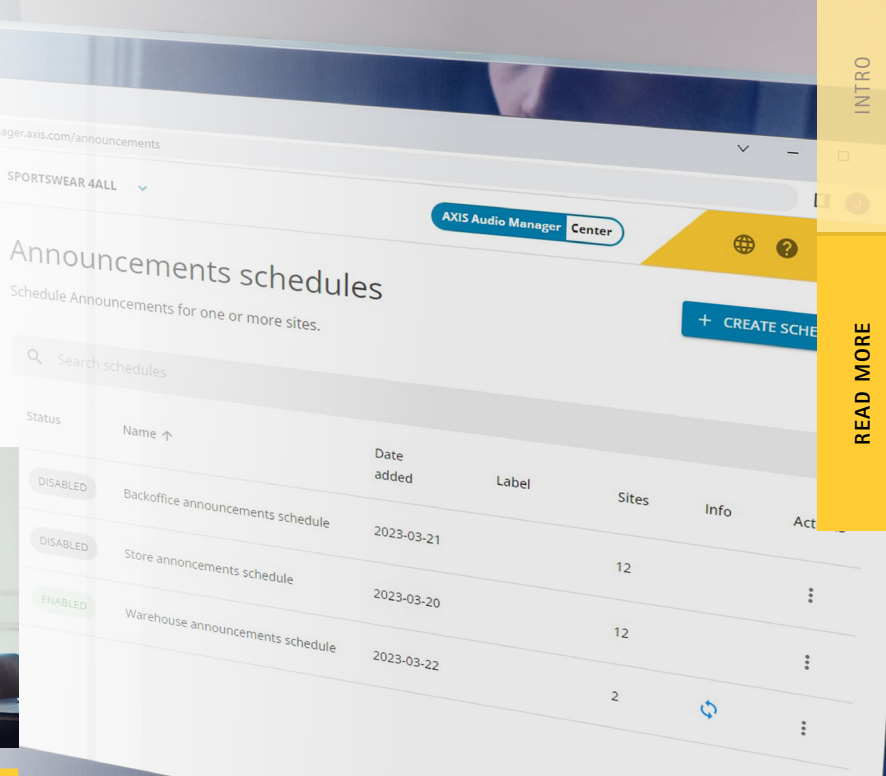

 $\begin{bmatrix} 0 & 0 \\ 0 & 0 \\ 0 & 0 \end{bmatrix}$  $\frac{1}{2}$  $\begin{bmatrix} 0 & 0 \\ 0 & 0 \\ 0 & 0 \end{bmatrix}$ 

**[SEE THE ANIMATION H](https://youtu.be/UO-uEfkSAz4)[ER](https://www.youtube.com/watch?v=UO-uEfkSAz4)[E](https://youtu.be/UO-uEfkSAz4)**